# 基于 Unity3D 的仓储可视化管理系统<sup>1</sup>

王 双<sup>1,2</sup>, 廉东本<sup>2</sup>, 陈 月<sup>2</sup>

 $\frac{1}{2}$ (中国科学院大学, 北京 100049)<br>2c中国科学院 汝阳计算抹术研究! (中国科学院 沈阳计算技术研究所, 沈阳 110168)

摘 要: 虚拟现实技术是当今计算机领域的一个研究热点, 将虚拟现实技术应用到仓储管理上是现代仓储发展 趋势. 结合现代仓储理论, 以 Unity3D 引擎为基础, 提出仓储可视化管理系统的实现方法. 该管理系统是以 B/S 架构部署在仓储中心的服务器上, 客户通过浏览器访问和控制三维仓储中心. 将各类商品模型导入 Unity3D 引擎, 通过功能脚本实现漫游、定位、商品出入库等功能. 通过 WebService 接口, 可以实现门禁、监控、动环等信息的 实时控制. 实践表明, 该系统可以极大的节约仓储管理成本, 提高仓储效率. 关键词: Unity3D; WebService; 仓储可视化; 虚拟现实

# **Warehouse Visual Management System Based on Unity3D**

WANG Shuang<sup>1,2</sup>, LIAN Dong-Ben<sup>2</sup>, CHEN Yue<sup>2</sup>

<sup>1</sup>(University of Chinese Academy of Sciences, Beijing 100049, China)<sup>2</sup>(Shopuang Institute of Computing Technology, Chinage Academy of S

<sup>2</sup>(Shenyang Institute of Computing Technology, Chinese Academy of Sciences, Shenyang 110168, China)

**Abstract**: VR technology is a hot research field in the computer, the application of VR technology to warehouse management is the development trend of modern warehousing. Based on the theory of modern warehouse and Unity3D, the implementation method of warehouse and visualization management system is proposed. The management system is based on the B/S architecture deployed on the warehouse center of the server, the customer accesses and controls 3D warehouse center through the browser. It Imports all kinds of commodity models into the Unity3D, through the function script control to achieve roaming, positioning, product storage and other functions. Through the WebService interface, it can realize the real-time control of access control, monitoring, and other information control. Practice shows that the system can save the cost of warehouse management and improve the warehouse efficiency.

**Key words**: Unity3D; WebService; warehouse visual; virtual reality

引言

 随着国防实力和军队信息化的不断发展, 军队后 勤对仓储的要求也越来越高. 现有仓储系统多是基于 数据库系统及 RFID 技术, 此类系统对管理人员要求 较高, 且管理效率低下. 近年来, 随着计算机技术的 飞速发展, 虚拟现实应运而生, 并且成功应用到军事、 教育等领域. 本文结合 Unity3D 及 Web 技术, 以沈阳 军区后勤某部仓储管理系统为项目依托, 提出一套可 行的可视化管理方案.

1 Unity3D平台与关键技术 Unity3D 是由 Unity Technologies 公司开发的跨平

台专业游戏引擎, 除了游戏开发之外, 也用于军事国 防、工业仿真等一般称之为 Serious Games 的领域. 在 Serious Games 领域, Unity3D 具有完备的引擎功能、高 效的工作流程、逼真的画面效果及跨平台等优势, 并 且已有 NASA 火星探测车、NOAA 大数据可视化工具、 CliniSpace 医疗模拟培训平台等成功案例[1].

# 1.1 **NGUI** 交互技术

 NGUI 是一款使用 C#编写的 Unity3D 插件, 遵守 KISS( Keep It Simple Stupid)原则并提供强大的事件通 知框架和 UI 系统, 并且使用与扩展相对简单[2]. NGUI 的使用方式与Unity3D保持一致, 使用时只需将NGUI

① 基金项目:国家水体污染控制与治理科技重大专项(2012ZX07505003) 收稿时间:2015-11-09;收到修改稿时间:2015-12-20 [doi:10.15888/j.cnki.csa.002543]

包导入 Unity3D, 便会 Unity3D 菜单栏中多出一个 NGUI 选项, 在其中可以选择需要的 UI 类型, 如图 1

 所示. 具体实现 UI 时, 首先由美工提供素材并利 用 Atlas Maker 制作成图集, 然后在 NGUI 中使用图集 来制作各类 UI, 并添加按钮、输入框及基于事件机制 改变颜色、播放声音、触发动画等, 最后将制作好的 UI 保存成预设供项目使用.

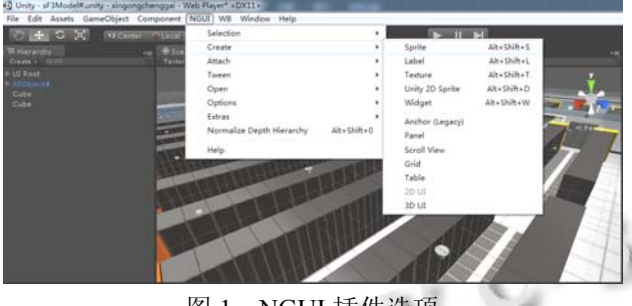

图 1 NGUI 插件选项

# 1.2 碰撞检测技术

 碰撞检测技术是基于 Unity3D 提供的物理引擎实 现的, 它模拟物体在真实情况下碰到障碍物时发生的 本能反应[3]. Unity3D 提供两种碰撞检测方式: 碰撞器 和触发器.

碰撞器是一组组件, 包括 BoxCollider、 CapsuleCollider、MeshCollider, 这些碰撞器的应用场 合虽然不同, 但都必须添加到物体上. 开发时使用 Unity3D 提供 OnCollisionExit()、OnCollisionEnter()、 OnCollisionStay()函数设定碰撞之后的行为. 触发器是 在 Inspector 面板中通过勾选碰撞器组件中的 Is Trigger 属性来使用的. 可以利用 OnTriggerEnter()、 OnTriggerExit()、OnTriggerStay()函数来设定触发之后 的行为.

# 1.3 场景搭建技术

 场景搭建首先需要建模, 使用 3DMax 构建仓储所 需的基础模型, 如仓库、楼层、房间、商品等. 将模型 导出为.fbx 格式文件, 然后将模型导入 Unity3D 并添 加功能脚本, 再将制作好的模型以预设(Prefab)形式保 存[3]. 最后是把预设按照真实比例在场景中摆放, 搭 建场景.

# 2 仓储可视化管理系统的设计

 仓储可视化管理系统是以 Unity3D 为平台, 使用 MySQL 数据库, 采用 B/S 架构实现的. 仓储可视化管 理系统在架构设计上分为三个层次, 如图 2 所示, 从 上到下分为分别为: 三维交互层、应用服务层、数据 服务层.

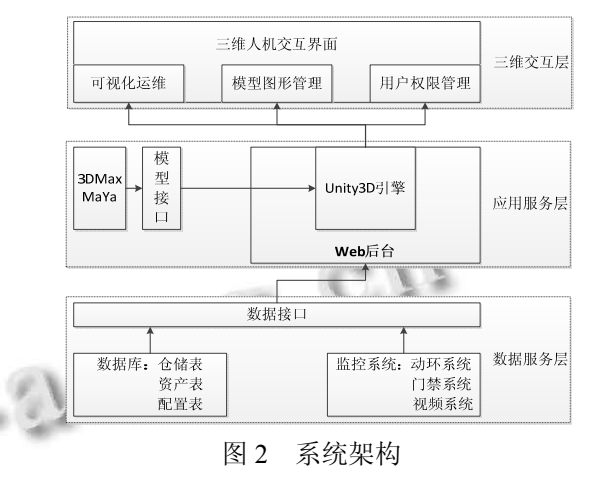

## 2.1 三维交互层

 仓储可视化管理系统的三维交互层是基于 Unity3D 的. 搭建场景首先需要各类模型, 除了仓库园 区的基本模型之外, 还包括摄像头、空调、温湿度传 感器模型. 然后在 Unity3D 中把各个模型的预设按照 真实场景摆放, 并在各个预设上挂载相应的功能脚本, 如单击响应、数据请求、属性框生成与销毁等. 最后 将已经搭建完成的场景发布成 Web 版本, 与 Java 后台 一起放到 Tomcat 中间件上供用户使用.

## 2.2 应用服务层

 应用服务层使用 Java 开发, 是整个系统的后台控 制,包括数据库的增删改查及与前端的数据交互. Unity3D 提供了一套方法用于 Unity3D 与前端页面互 发数据. 应用服务层与 Unity3D 采用此方法按交互信 息种类定义交互接口, 以悬浮信息为例, JS 端与 Unity3D 端接口为 webHoveringData()、 unityHoveringData(). 代码如下:

public void unityHoveringData(string receivestr)

.........

# //参数列表: JS 函数名, 参数值

Application.ExternalCall("webHoveringData",objectnam e);

}

{

{

function webHoveringData(unityString)

System Construction 系统建设 73

}

 //参数列表: 对象名, 方法名, 变量名 u.getUnity().SendMessage(objectName, functionName,stringName);

}

## 2.3 数据服务层

.........

 数据服务层提供两种数据服务, 分别是数据库数 据和 WebService 接口数据. 数据库数据主要是可视化 管理系统的基础数据, 包括用户信息、商品信息、业 务信息等. WebService 数据接口包括动力环境监控系 统、视频监控系统、门禁管理系统等第三方系统. 可 视化管理系统将它们有效集成, 并且将各系统的监控 数据及报警数据在 Unity3D 中统一展示.

# 3 仓储可视化管理系统的实现

## 3.1 场景漫游

 场景漫游是三维场景必须提供的基础功能, 可视 化管理系统提供两种漫游模式: 第一人称视角和飞行 模式. 第一人称视角使用的是 Unity3D 自带的角色控 制器包, 如图 3 所示. 飞行模式是通过编写脚本实现 鼠标的拖拽、场景缩放等功能. Unity3D 提供了 GetAxis()、GetMouseButton()、GetMouseButtonUp()、 GetMouseButtonDown()等鼠标操作函数, 使用射线法 的思想操作这些函数即可实现鼠标拖拽、滚轮缩放的 功能. 该系统通过改变摄像机的视野来改变场景中物 体的大小, 即视野越大场景中的物体越小、视野越小 场景中的物体越大.  $N_{\rm e}$   $C_{\rm e}$ 

滚轮缩放主要代码如下:

void Update()

```
{
```
 //场景放大 if(Input.GetAxis("Mouse ScrollWheel")<0)  $\{$  if(Camera.main.fieldOfView<=100) Camera.main.fieldOfView+=1; if(Camera.main.orthographicSize<=9) Camera.main.orthographicSize +=0.25F; } //场景缩小 if(Input.GetAxis("Mouse ScrollWheel")>0)

```
 {
```

```
74 系统建设 System Construction
```
 if(Camera.main.fieldOfView>1) Camera.main.fieldOfView-=1; if(Camera.main.orthographicSize>=1) Camera.main.orthographicSize -= 0.25F; }

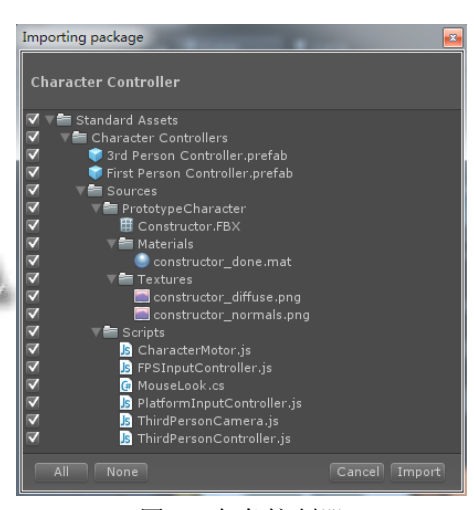

图 3 角色控制器

# 3.2 商品定位

 商品定位是仓储可视化管理系统的一个重要功能 模块, 主要是在前端页面上输入商品编号, 能够在三 维场景中快速定位该商品并标识出来. 系统在数据库 设计阶段就为每一种商品设置一个唯一标号, 使其能 够唯一标识该商品. 用户在前端页面搜索商品时只需 输入该编号即可, 通过 Unity3D 与前端页面定义的数 据接口将该编号传给 Unity3D 中已挂载处理脚本的商 品模型. 脚本将编号与当前商品模型的编号对比, 若 相同则在商品模型正上方生成一个 2D 图片标识, 若 不是则不执行. 商品定位的流程如图 4 所示.

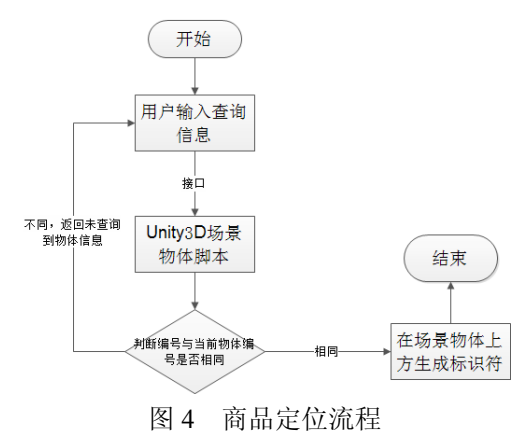

# 3.3 外部系统集成

 集成外部系统, 以三维的方式呈现外部系统数据 是仓储可视化管理系统的一个特色. 仓储可视化管理 系统为外部系统提供了标准的 WebService 接口, 使仓 储可视化管理系统实现了低耦合、面向组件及跨技术. 定义外部系统接口的原则是允许不同的数据使用者和 数据提供者通过标准的数据接口访问仓储可视化管理 系统, 访问的数据流程如图 5 所示. 可视化管理系统 通过与动力环境监控系统、视频监控系统、门禁管理 系统等第三方系统进行有效集成, 主要实现以下两方 面的功能: 告警事件的统一展现及系统监控数据的统 一集成展示.

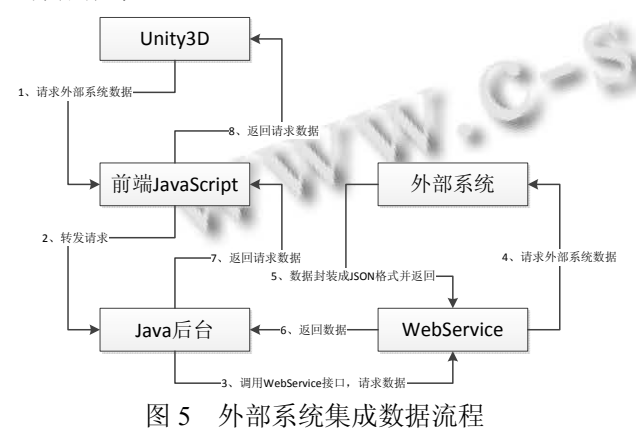

# 4 系统分析与优化

 仓储可视化管理系统采用 B/S 架构, 用户通过浏 览器访问该系统. 使用 Unity3D 提供的性能分析工具 Profiler 监测 CPU、GPU、渲染等资源使用情况, 如图 6 所示, 根据这些信息, 可以有针对的定位系统运行瓶 颈, 从而快速地提升和完善系统的效率. 考虑到浏览 器特性、网络带宽、用户体验等因素, 从系统设计之 初, 便从建模、场景、脚本三个方面来优化系统.

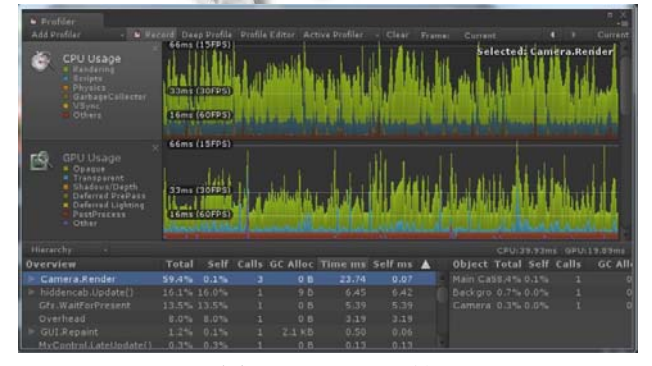

图 6 Profiler 工具

# 4.1 建模优化

 建模优化可以从减少模型点面数量及共享贴图两 个方面入手. 在三维引擎中, 模型点面的数量直接影 响 CPU 性能, 要求在建模时尽可能减少点的数量及删 除不可见的面. 关于贴图, 在建模时可将多张贴图拼 成一张贴图, 供多个模型可以共享同, 从而减少系统 开销.

# 4.2 场景优化

 烘焙和遮挡剔除是场景优化中常用手段. 三维场 景中光照一直是系统消耗的主要方面, Unity3D 整合 Autodest 的 Beast 插件, 使用提供增强静态场景光照效 果 LightMapping 技术, 可以减少系统消耗、提高性能. 遮挡剔除是场景优化常用手段, 它会在渲染对象被送 进渲染流水线之前, 将被遮挡的对象和隐藏面剔除, 从而减少每帧的渲染数据量, 提高系统性能.

# 4.3 脚本优化

 脚本优化是在脚本逻辑和删除无用函数两个方面 上优化. 在 Unity3D 平台中编写脚本时, 可以使用静 态变量来提高效率. Unity3D 的脚本中存在如 Start()、 Update()、OnGUI()等内置函数, 它们以固定的帧数刷 新执行. 在满足功能逻辑的情况下, 删除没有使用的 内置函数, 可以减少每帧刷新的开销.

## 5 结束语

随着计算机技术的不断发展, 越来越将人从枯燥 的计算机中解放出来, 以 Unity3D 为代表的引擎使得 快速构建 VR 系统成为可能. 可视化管理系统是结合 Unity3D 引擎、数据库、Java、WebService 等技术, 为 了实现可视化的仓储管理而开发的, 其在理论和现实 都有重要意义. 通过测试表明, 该系统完成原有仓储 系统的工作, 又可以提高仓储管理效率、解放仓储管 理人员.

#### 参考文献

- 1 吴彬,黄赞臻,郭雪峰,刘向群.Unity4.x 从入门到精通.北京: 中国铁道出版社.
- 2 相茂英,马纯永,韩勇,霍鹏,王春.基于 Unity3D 的化工设备 虚拟培训系统研究.计算机技术与发展,2014,24(7).
- 3 朱慧娟.基于 Unity3D 的虚拟漫游系统.计算机系统应用 2012,21(10):36-39.
- 4 任国栋,陈林华,陶学锋,方先行.基于Unity3D的虚拟博物馆

System Construction 系统建设 75

WWW.C-S-2.019.Cn

WWW.C-S-2.Org.Cn

信息可视化系统.计算机系统应用,2013,22(9):86-89.

- 5 张利利,李仁义,李晓京,马进,惠铎铎.Unity3D 与数据库通 信方法的研究.计算机技术与发展,2014,24(3).
- 6 张典华,陈一民.基于 Unity3D 的多平台虚拟校园的设计与 实现.计算机技术与发展, 2014,24(2).
- 7 王星捷,李春花.基于 Unity3D 平台的三维虚拟城市研究与 应用.计算机技术与发展,2013,23(4).
- 8 Kim H. Collaborative visualization of a warfare simulation using a commercial game engine virtual. Augmented and Mixed Reality, 8526.
- 9 Kuang Y, Jiang J. The research of render to textures during making virtual reality based on Unity 3D technology. 2015 International Industrial Informatics and Computer Engineering Conference. Atlantis Press. 2015.